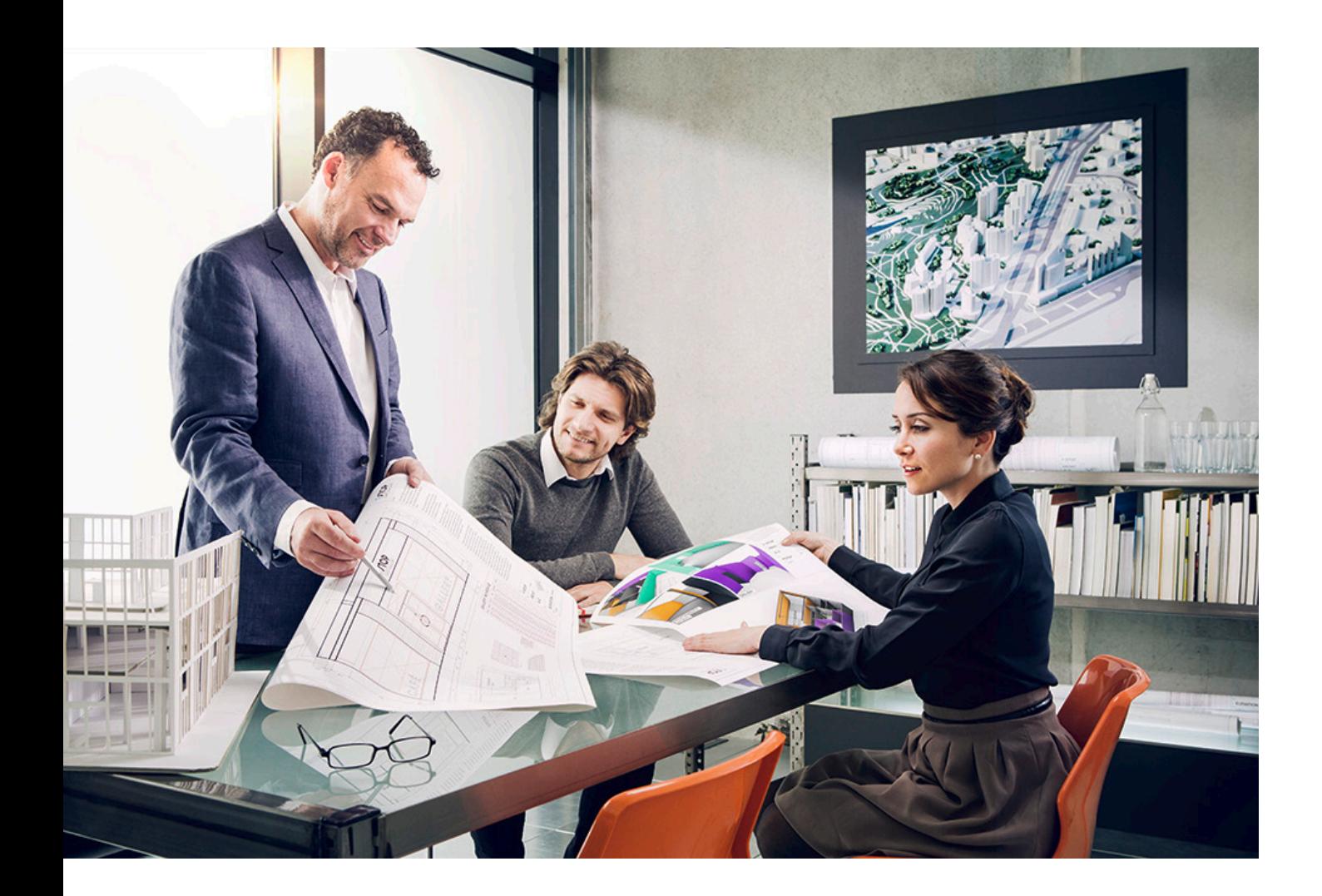

# HARDENING **GUIDE**

## imageRUNNER ADVANCE

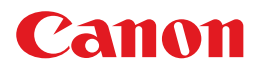

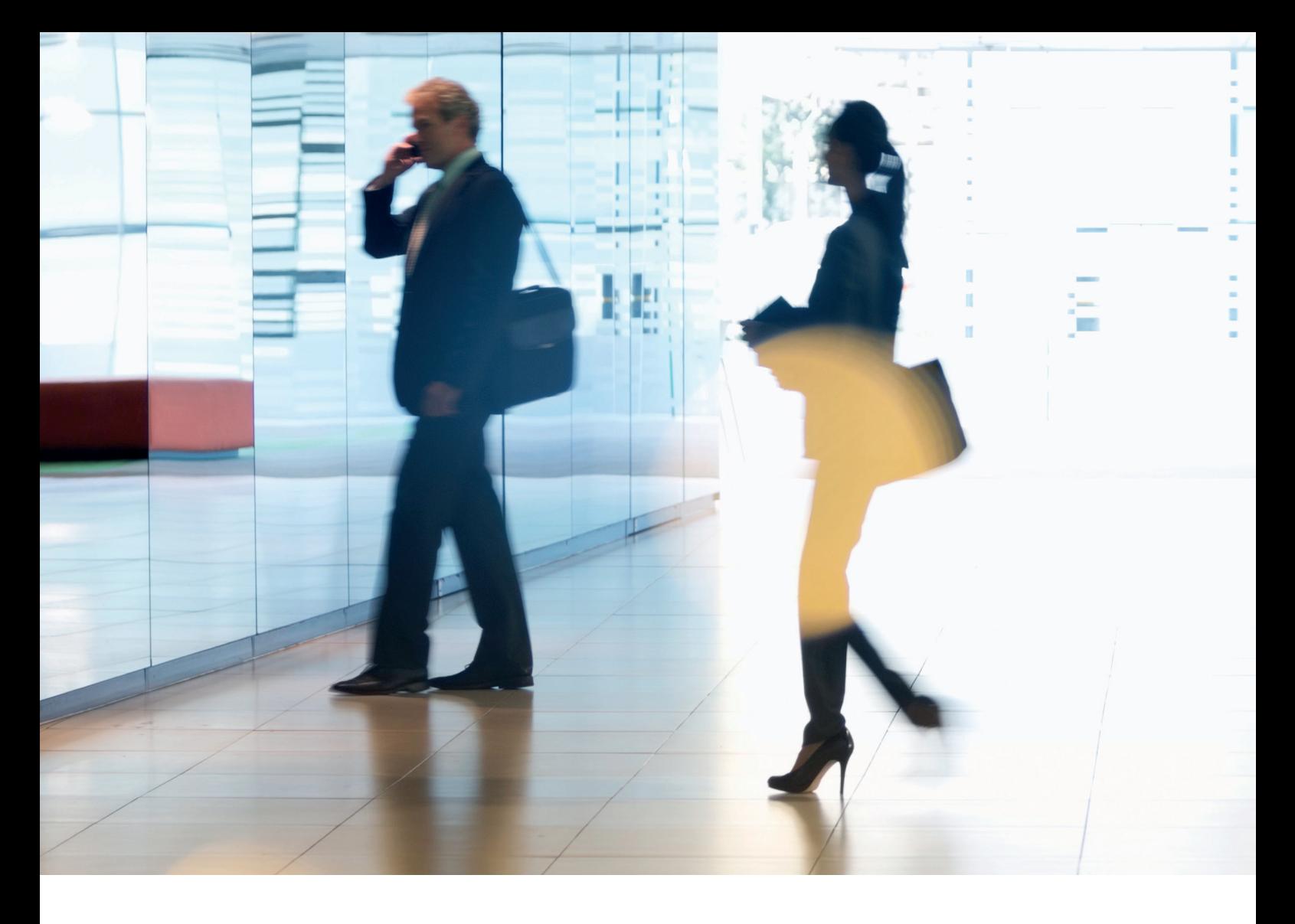

## INTRODUCTION

Modern Canon Multifunction Devices (MFDs) provide print, copy, scan, send and fax functionality. MFDs are computer servers in their own right, providing a number of networked services along with significant hard drive storage.

When an organisation introduces these devices into their infrastructure, there are a number of areas that should be addressed as part of the wider security strategy, which should look to protect the confidentiality, integrity and availability of your networked systems.

Clearly, deployments will differ and organisations will have their own specific security requirements. While we work together to ensure that Canon devices are shipped with appropriate initial security settings, we aim to further support this by providing a number of configuration settings to enable you to more closely align the device to the requirements of your specific situation.

This document is designed to provide sufficient information to enable you to discuss with Canon or Canon partner the most appropriate settings for your environment. Once decided, the final configuration can be applied to your device or fleet. Please feel free to contact Canon or a Canon partner for further information and support.

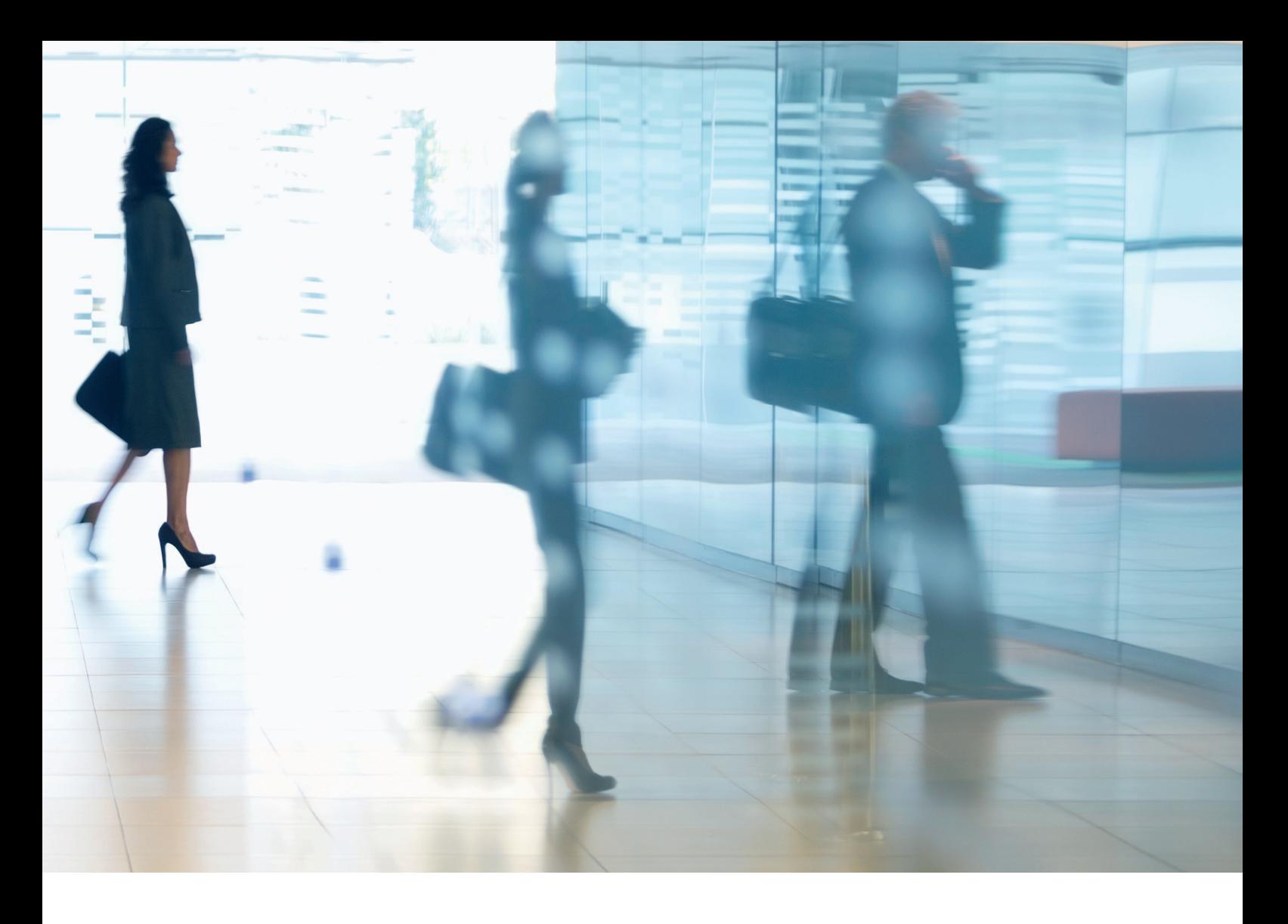

#### Who is this document meant for?

This document is aimed at anybody who is concerned with the design, implementation and securing of office multifunction devices (MFDs) within a network infrastructure. This might include IT and network specialists, IT security professionals, and service personnel.

#### Scope and coverage

The guide explains and advises on the configuration settings for two typical network environments, so that organisations can securely implement an MFD solution based on best practice. These settings have been tested and validated by Canon's Security team.

We make no assumptions about specific industry sector regulatory requirements that may impose other security considerations and are out of scope of this document.

This guide was created based upon the typical feature set of the imageRUNNER ADVANCE platform, and while the information here applies to all models and series within the imageRUNNER ADVANCE range, some features may differ between models.

#### Implementing appropriate MFD security for your environment

To explore the security implications of implementing a multifunction device as part of your network, we have considered two typical scenarios:

- A typical small office environment
- An enterprise office environment

## SMALL OFFICE ENVIRONMENT

Typically, this will be a small business environment with an un-segmented network topology. It uses one or two MFDs for its internal use and these devices are not accessible on the Internet.

While mobile printing is available, additional solution components will be required. For those users requiring printer services outside of a LAN environment, a secure connection is required, but this will not be covered in this guide. However, attention should be paid to the security of the data in transit between the remote device and the print infrastructure.

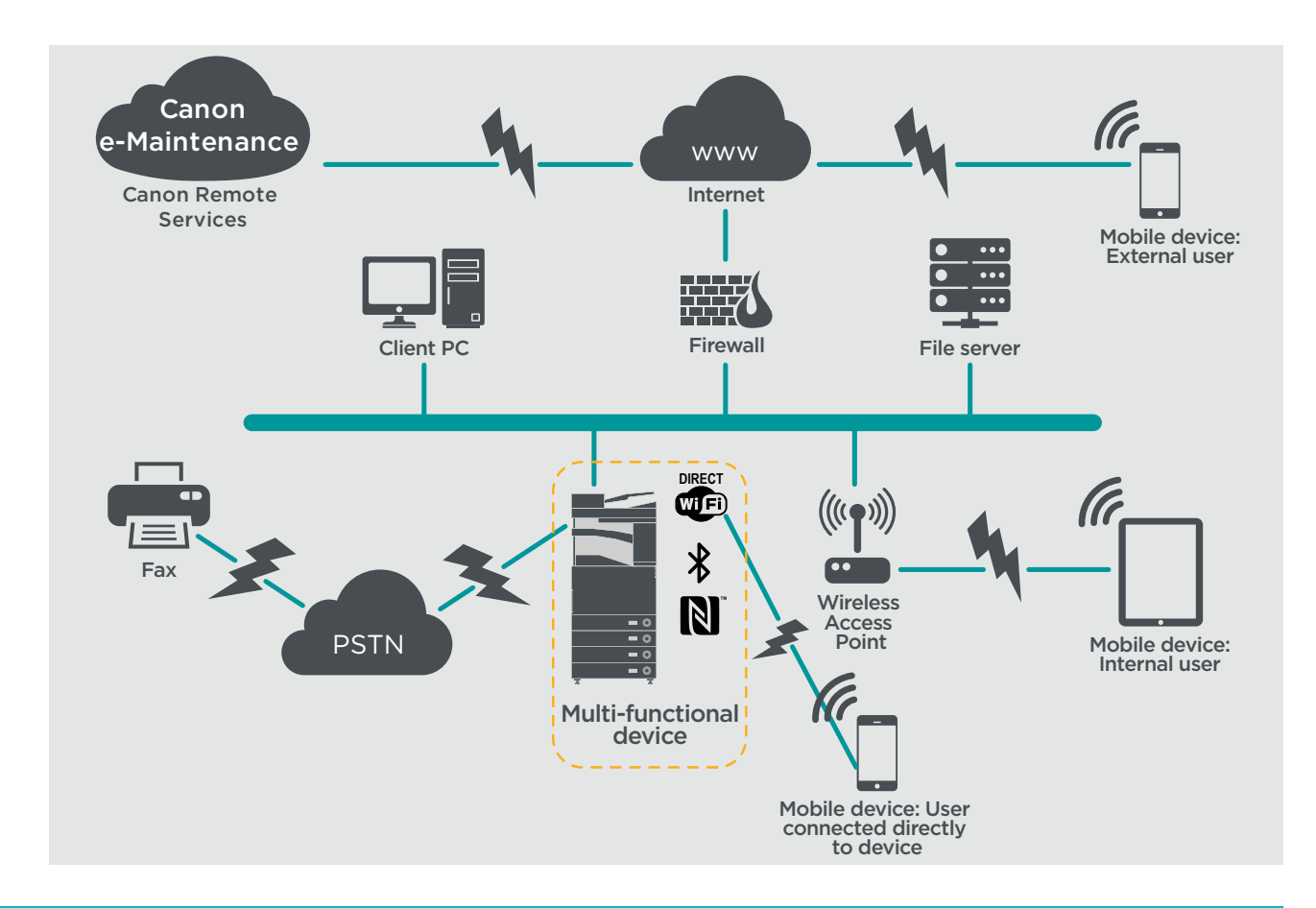

#### Figure 1 Small Office Network

The latest generation of imageRUNNER ADVANCE models provide wireless network connectivity allowing the device to connect to a WiFi network. It can also be used to establish a point-to-point WiFi Direct connection with a mobile device without the need for a network connection.

Bluetooth and NFC options are available for several device models and are used to establish the WiFi Direct connection for iOS and Android devices respectively only.

## **CONFIGURATION CONSIDERATIONS**

Please note that unless a feature of the imageRUNNER ADVANCE is mentioned below, it is regarded as being sufficient in the default settings for this business and network environment.

#### Table 1 Small Office Environment Configuration Considerations

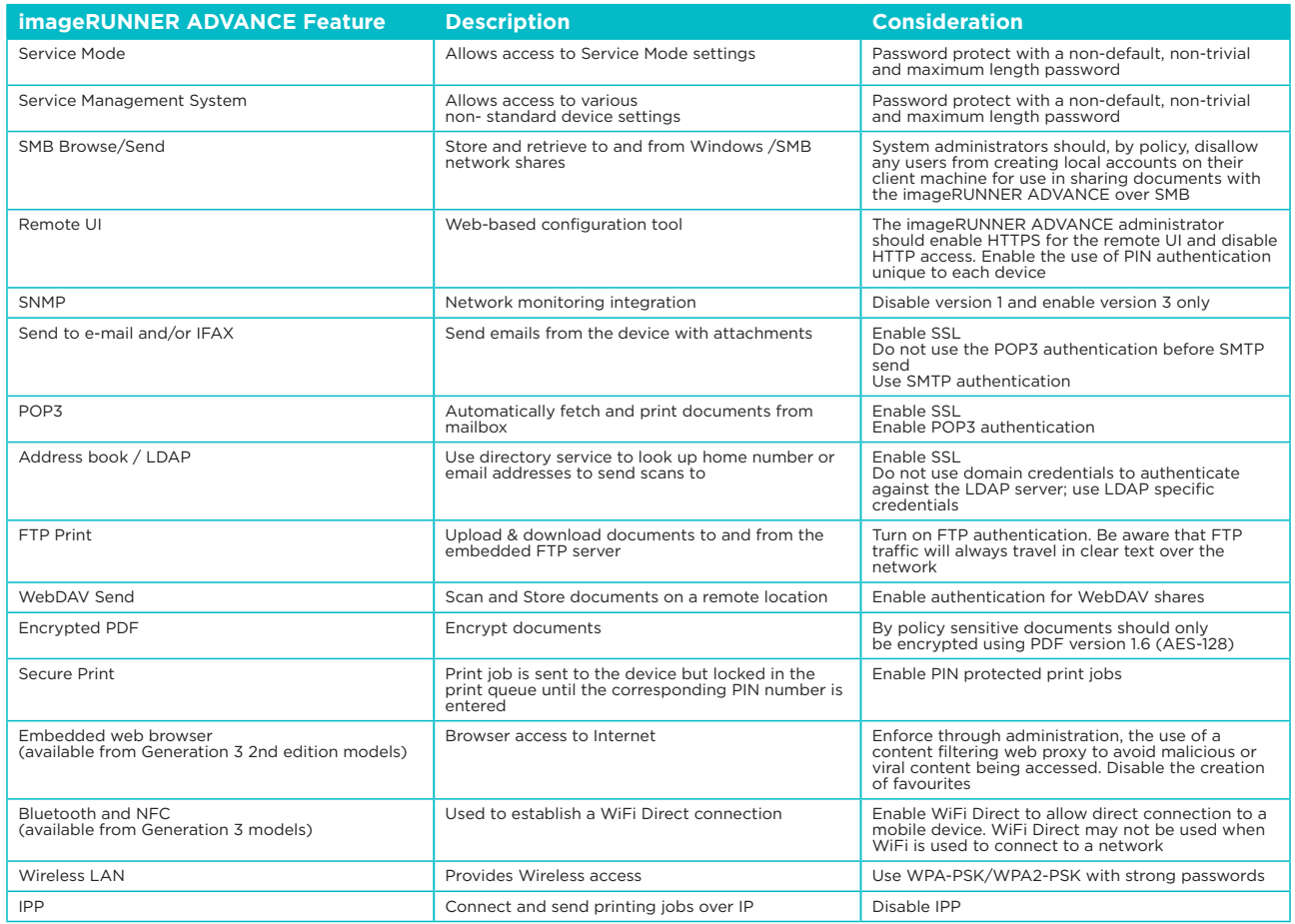

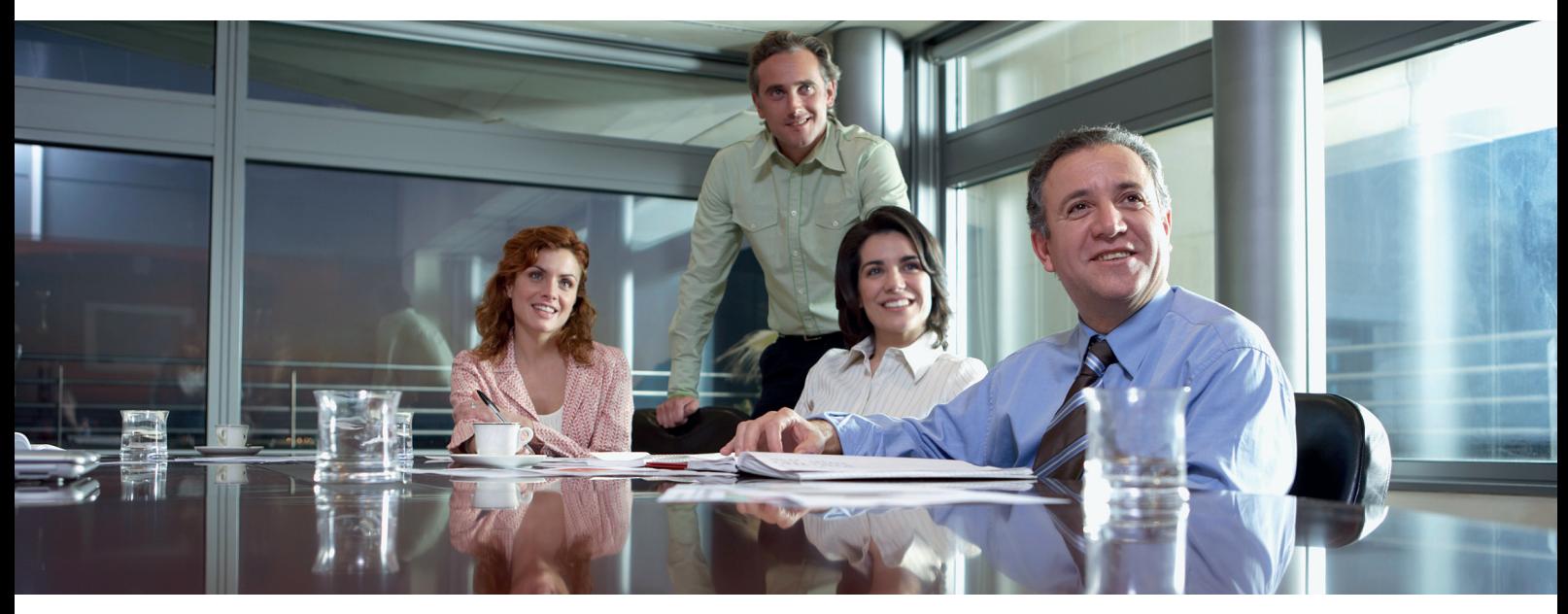

## AN ENTERPRISE OFFICE ENVIRONMENT

This is typically a multi-site, multi-office environment with segmented network architecture. It has multiple MFDs deployed on a separate VLAN accessible for internal use via print server(s). These MFDs are not accessible from the Internet.

This environment will usually have a permanent team to support its networking and back- office requirements along with general computer- issues but it is assumed they will not have specific MFD training

This is typically a multi-site, multi-office environment with segmented network architecture. It has multiple MFDs deployed on a separate VLAN accessible for internal use via print server(s). These MFDs are not accessible from the Internet.

#### Figure 2 Enterprise Office work

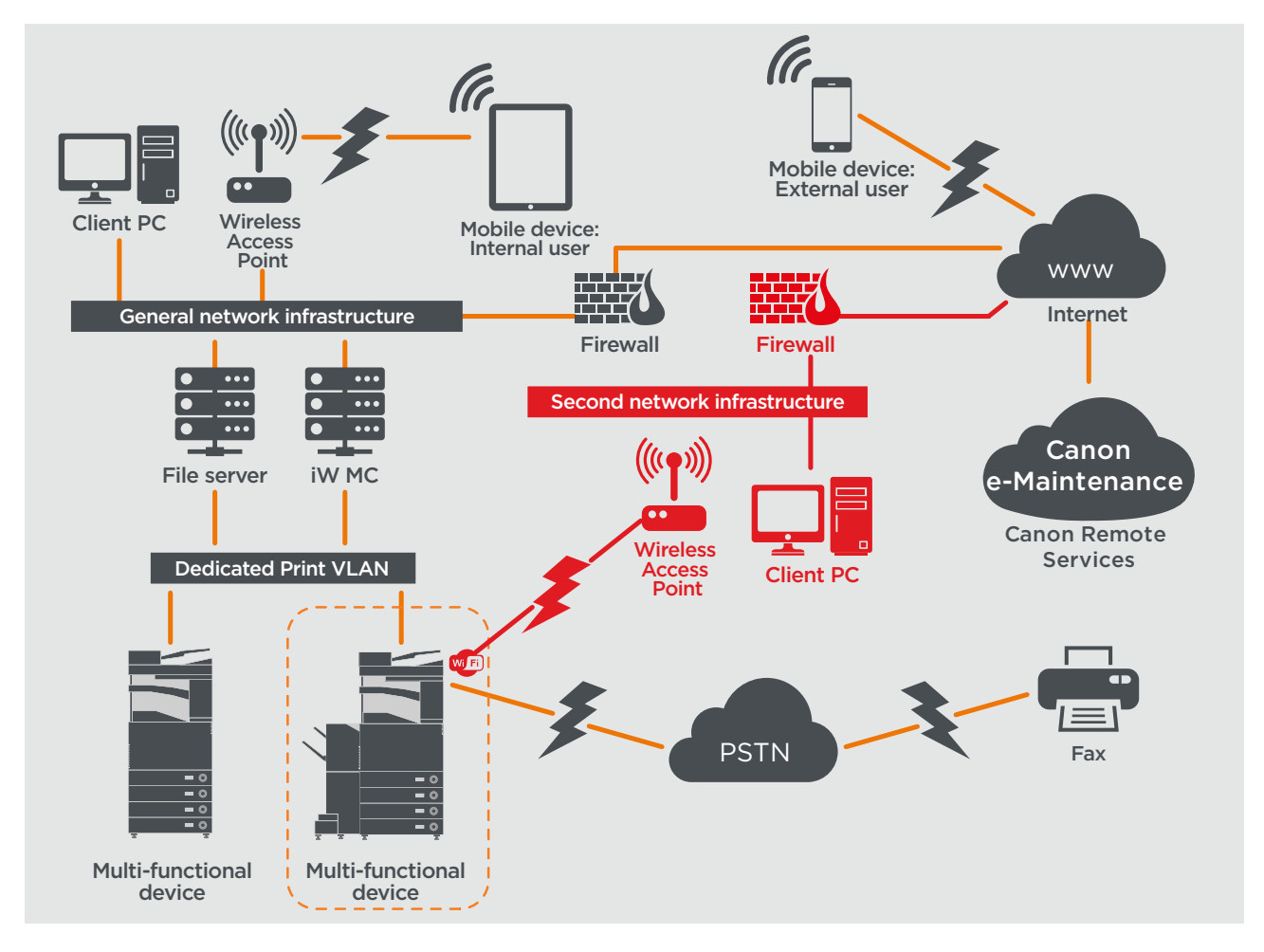

Connections highlighted in red will be available from generation 3 2nd edition models

## **CONFIGURATION CONSIDERATIONS**

Please note that unless a feature of the imageRUNNER ADVANCE is mentioned below it is regarded as being sufficient in the default settings for this business and network environment.

#### Table 2 Enterprise Office Environment Configuration Considerations

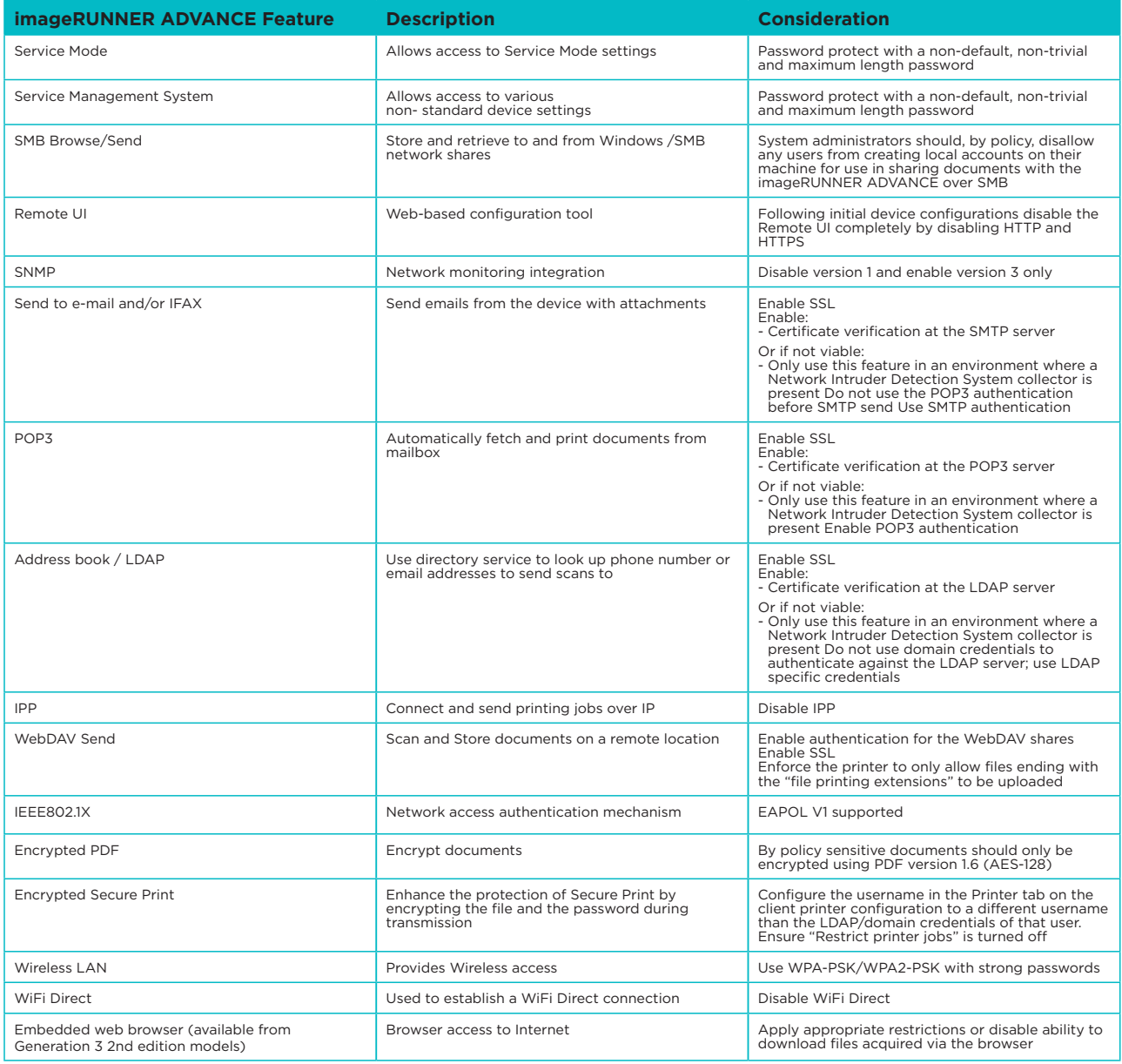

The latest generation of imageRUNNER ADVANCE models provide wireless network connectivity allowing the device to connect to a WiFi network whilst simulatiously connected to a wired network. This scenario can be useful where the customer needs to share a device across two networks. A school environment is a typical example where there are separate staff and pupil networks.

## REMOTE DEVICE SUPPORT

For Canon or a Canon Partner to be able to provide efficient service, the imageRUNNER ADVANCE is capable of transmitting service related data, as well as receiving firmware updates or software applications. It should be noted that no image or image metadata is sent.

Shown below are two possible implementations of Canon's remote services within a company network.

#### **Implementation scenario 1: Dispersed connection**

In this setting, each MFD allows direct connection to the remote service through the Internet.

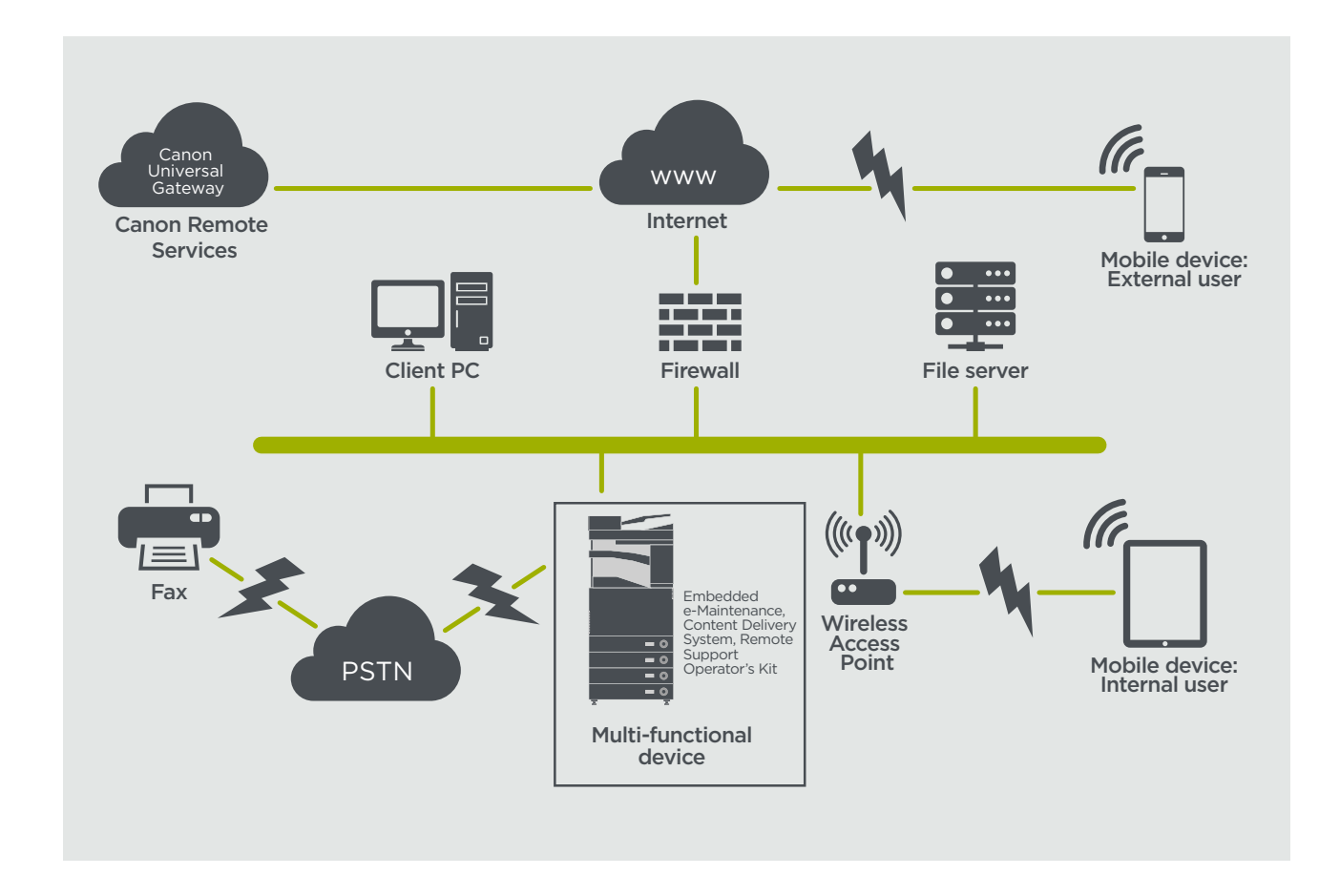

#### Figure 3 Dispersed connection

#### **Implementation Scenario 2: Centralised Managed Connection**

In an enterprise environment scenario, where multiple MFDs are installed, there is a need to be able to efficiently manage these devices from one central point, and this includes the connection to Canon's remote services. To facilitate the holistic management approach, individual devices would establish management connections through a single iW Management Console (iWMC) connection point. For communication between the Device Firmware Upgrade (DFU) plug-in and Multi-Functional Devices, UDP port 47545 is used.

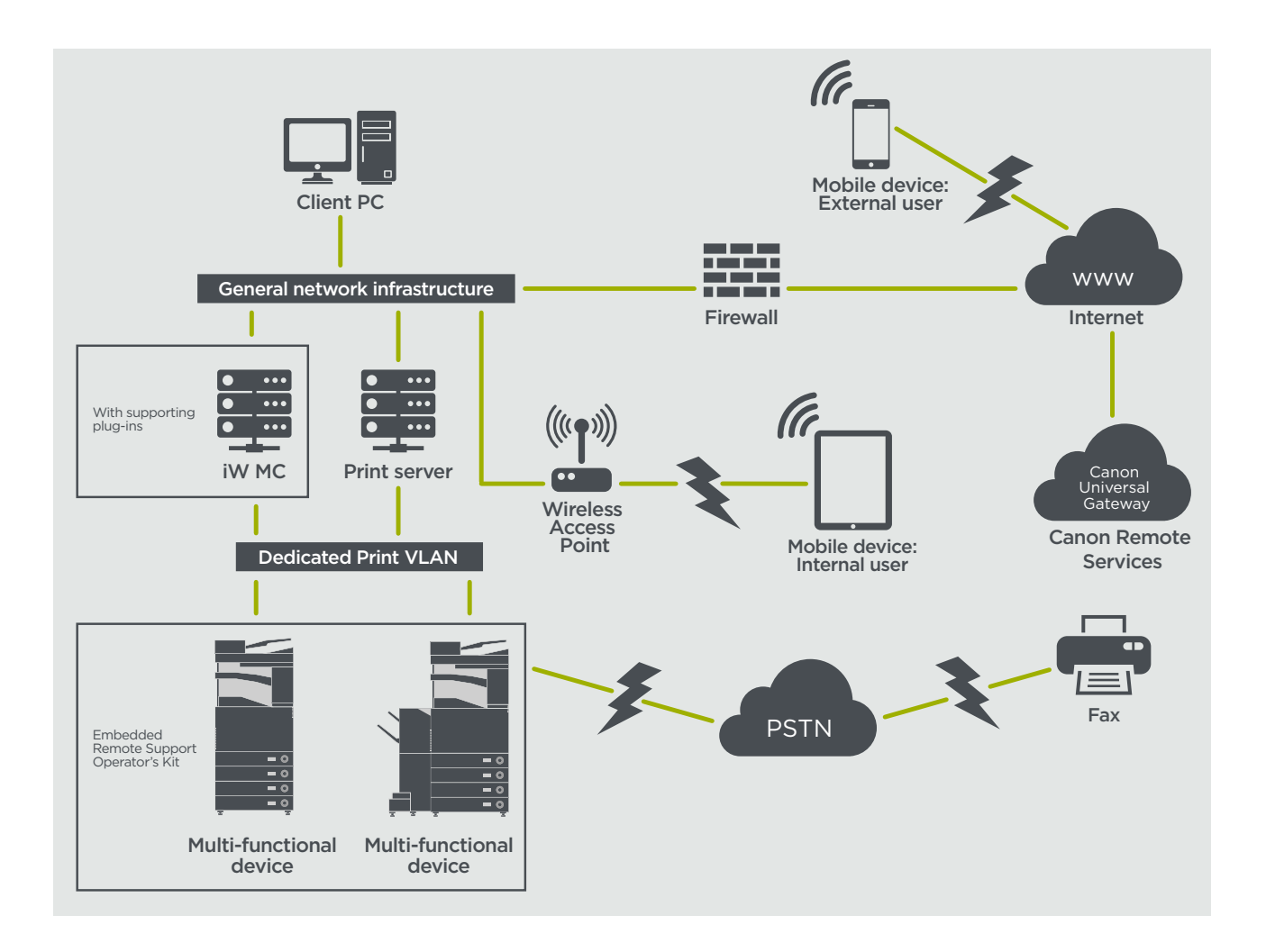

#### Figure

5a. Device list (in this case a single device) as reported on imageWARE Management Console and 5b. Device details and settings

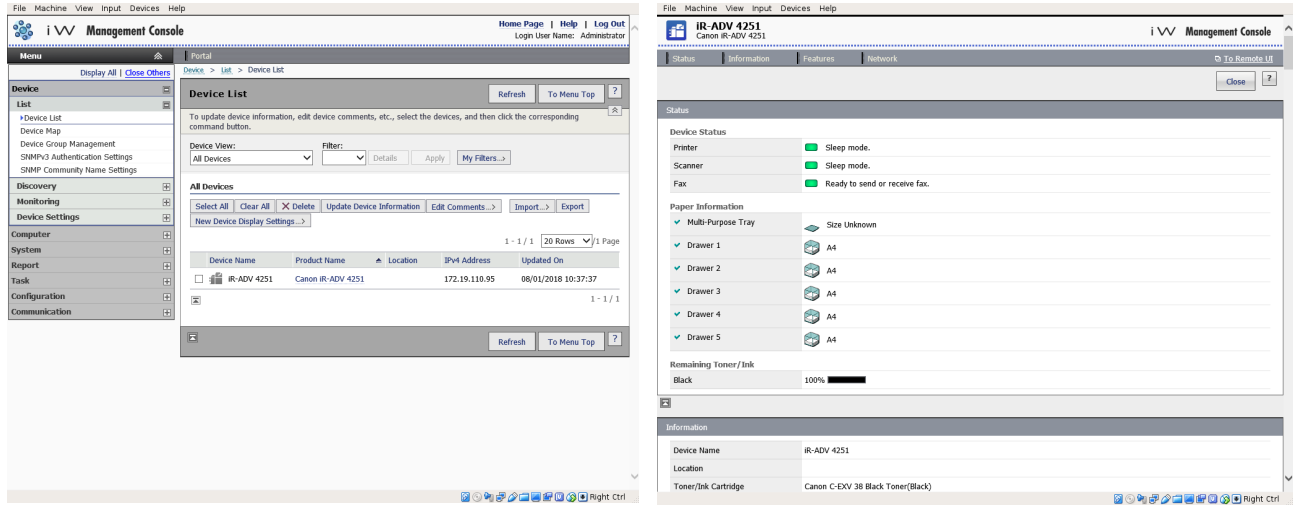

#### **e-Maintenance**

The e-Maintenance system provides an automated way of collecting device usage counters for billing purposes, consumables management and remote device monitoring through status and error alerts.

The e-Maintenance system consists of an Internet facing server (UGW) and either an embedded Multi-Functional Device software (eRDS) and/or additional server-based software (RDS plug-in) to collect device service related information. The eRDS is a monitoring program which runs inside the imageRUNNER ADVANCE. If the monitoring option is enabled in the device settings, the eRDS obtains its own device information and sends it to the UGW. The RDS plug-in is a monitoring program which is installed in a general PC, and can monitor 1 to 3000 devices. It obtains the information from each device via network and sends it to the UGW.

The table shown on the next page overviews the data transferred, protocols (depends upon options selected during the design and implementation) and ports used. At no point is any copy, print, scan or fax image data transferred.

#### Table 3 E-Maintenance Data Overview

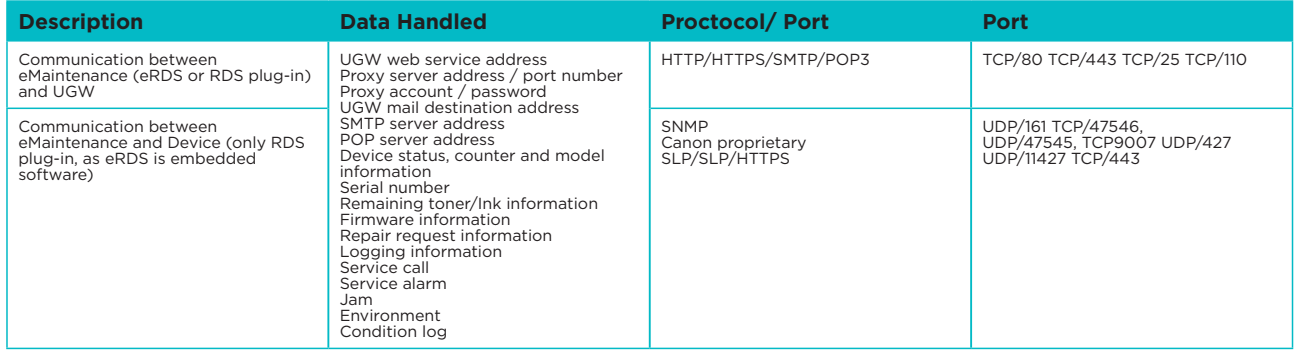

#### **Content Delivery System**

The Content Delivery System (CDS) establishes a connection between the MFD and Canon Universal Gateway (UGW). It provides device firmware and application updates.

Table 4 Content Delivery System Data Overview

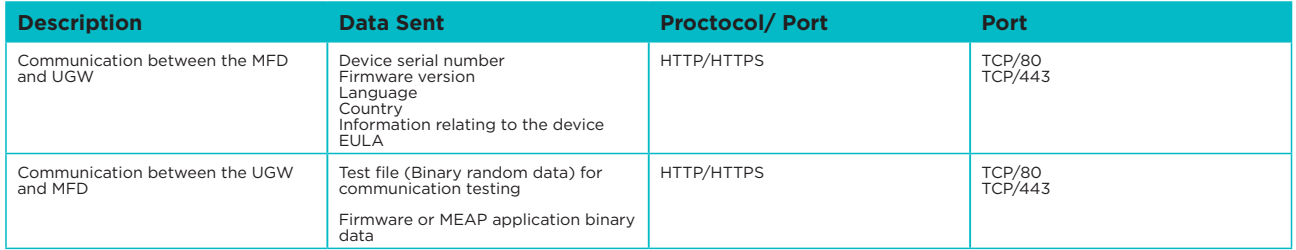

A specific CDS access URL is pre-set in the device configuration.

If there is a requirement to provide centralised device firmware and application management from within the infrastructure, a local installation of iWMC with Device Firmware Upgrade (DFU) plug-in and Device Application Management plug-in will be required.

#### **Remote Support Operator's Kit**

The Remote Support Operator's Kit (RSOK) provides remote access to the device control panel. This server-client type system consists of a VNC server running on MFP and Remote Operation Viewer VNC Microsoft Windows client application.

#### Figure 6 Remote Support Operator's Kit (RSOK) Setup

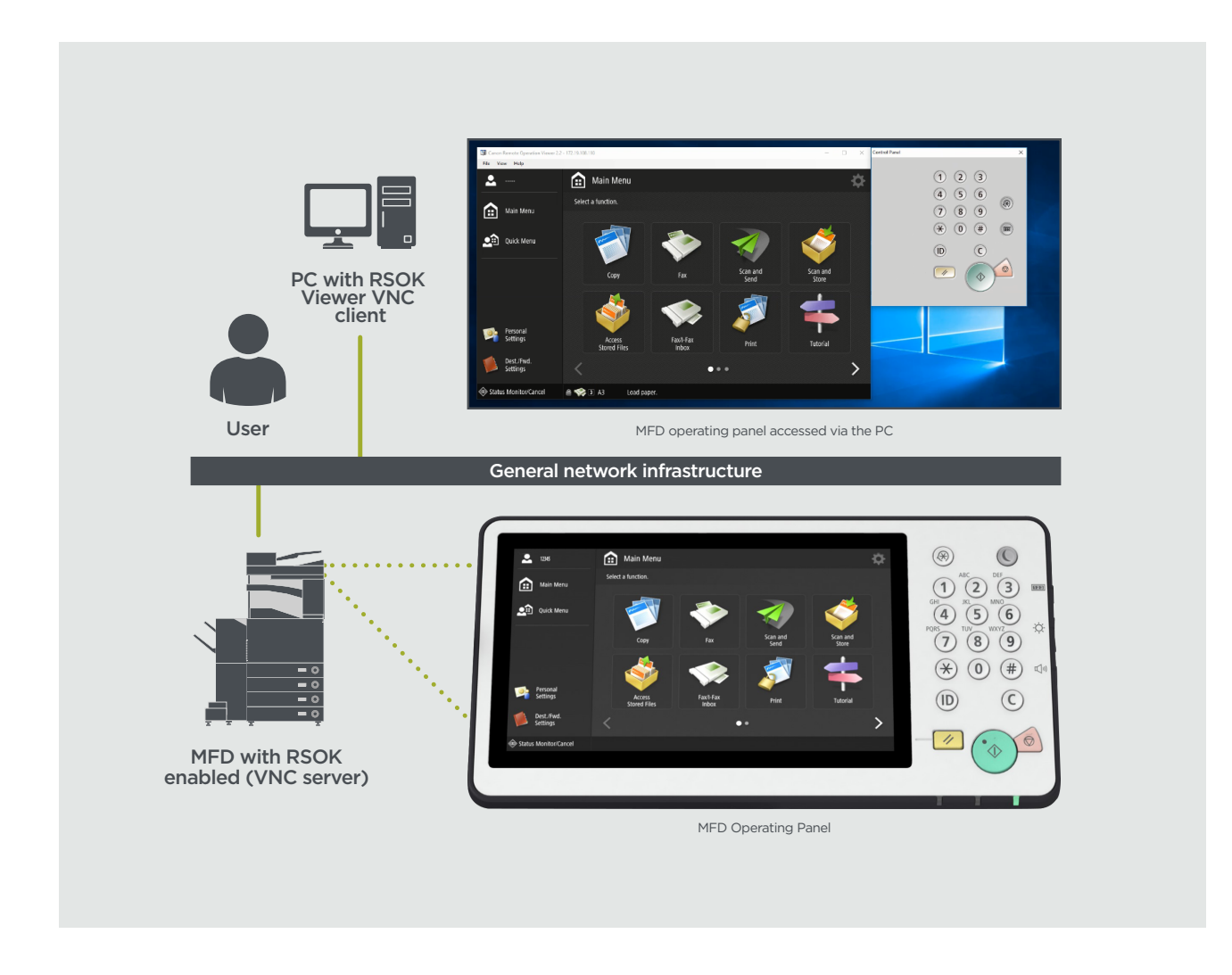

#### Table 5 Remote Support Operator's Kit Data Overview

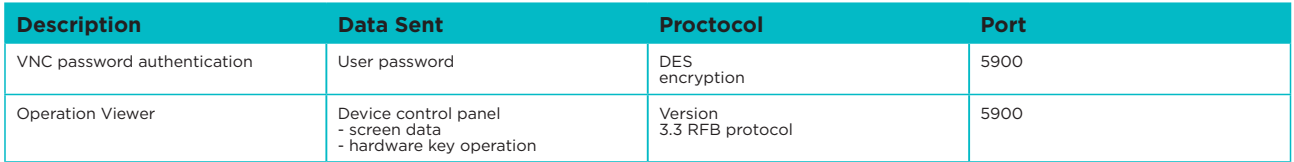

#### **Canon imageRUNNER ADVANCE Security Related Features**

The imageRUNNER ADVANCE platform provides remote configuration through a web services interface known as the Remote User Interface (RUI). This interface provides access to many of the device configuration settings and can be disabled if not permitted and password protected to prevent unauthorised access.

Whilst the majority of the device settings are available through the RUI, it is necessary to use the device control panel to set items which cannot be set using this interface. Our recommendation is to disable any unused services. To provide flexibility and support, the Remote Service Operator's Kit (RSOK) provides remote access to the device control panel. This is based on VNC technology consisting of a server (the device) and a client (a network PC). A specific Canon client PC viewer is available which provides simulated access the control panel keys.

This section gives an overview of key imageRUNNER ADVANCE security related features and their configuration settings.

#### **Managing the Machine**

To reduce leakage of personal information or unauthorised use, constant and effective security measures are required. By designation of an administrator to handle device settings, user management and security settings can be restricted to those authorised only.

The links below details the:

- Basic management of the device
- Limitation of risks by negligence, user error and misuse
- Device management
- Management of System Configuration and Settings

http://ug.oipsrv.net/USRMA-0945-zz-CS-enGB/contents/CT0305\_admin\_0001.html http://ug.oipsrv.net/USRMA-0945-zz-CS-enGB/contents/CT0305\_admin\_0037.html

#### **IEEE P2600 Standard**

A number of imageRUNNER ADVANCE are IEEE P2600 compliant which is a global information security standard for multifunctional peripherals and printers.

The link below describes the security requirements defined in the IEEE 2600 standard, and how the device functions meet these requirements.

http://ug.oipsrv.net/USRMA-0945-zz-CS-enGB/contents/CT0305\_admin\_0095.html#345\_h1\_01

#### **IEEE 802.1X Authentication**

When there is a requirement to connect to an 802.1X network, the device must authenticate to ensure that it is an authorised connection.

The link below authentication methods available and configuration settings. http://ug.oipsrv.net/USRMA-0945-zz-CS-enGB/contents/CT0305\_admin\_0036.html#296\_h1\_01

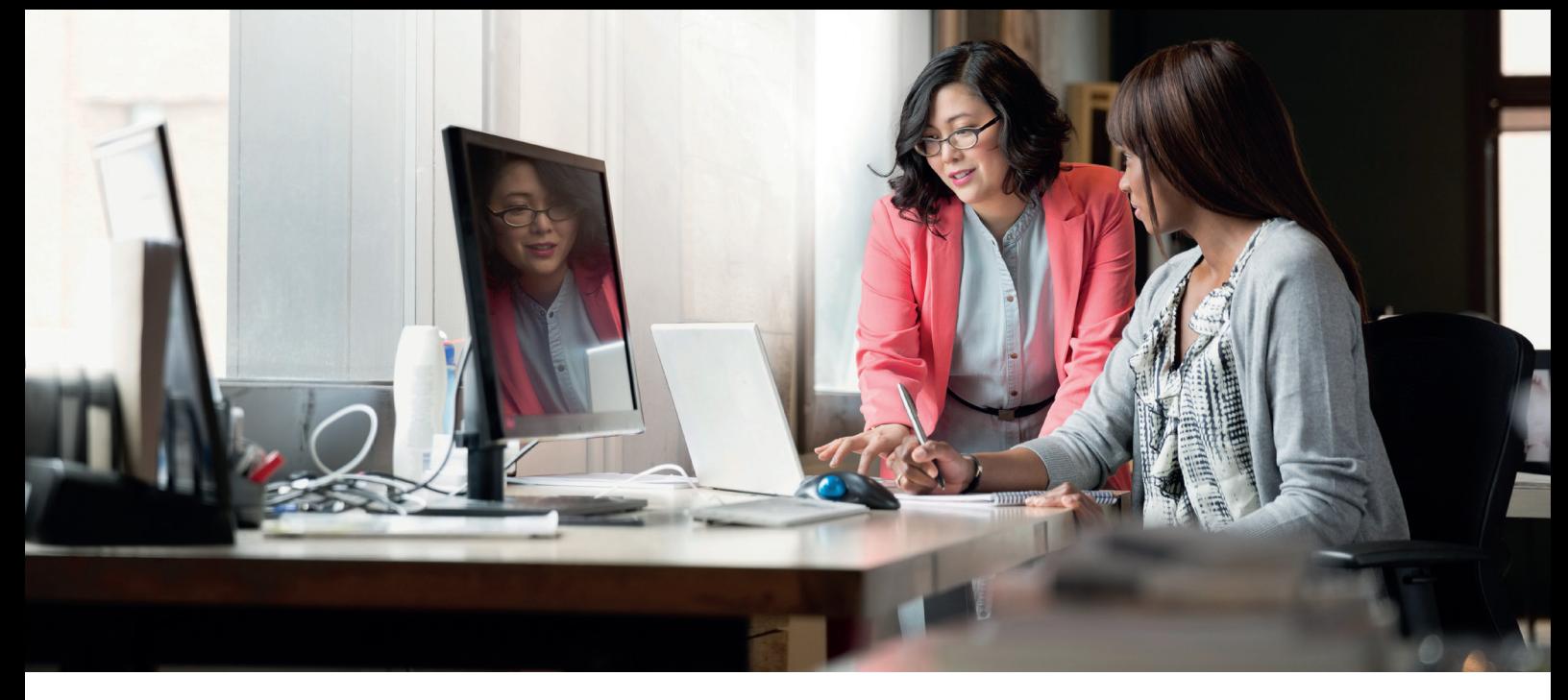

#### **Applying a Security Policy to the Machine**

The latest imageRUNNER ADVANCE models allow multiple device security settings, the security policy, to be managed in batch via the Remote UI. A separate password can be used permitting only the security administrator to modify the settings.

The link below details:

- Using a Password to Protect the Security Policy Settings
- Configuring the Security Policy Settings
- Security Policy Setting Items

http://ug.oipsrv.net/USRMA-0945-zz-CS-enGB/contents/CT0305\_admin\_0002.html

#### **Managing Users**

Customers requiring a higher level of security and efficiency can utilise either built-in functionality or use a print management solution such as uniFLOW.

For further details on our print management solutions, please contact our local representatives or refer to the uniFLOW product brochure.

#### **Configuring the Network Security Settings**

Authorized users may incur unanticipated losses from attacks by malicious third parties, such as sniffing, spoofing, and tampering of data as it flows over a network. To protect your important and valuable information from these attacks, the machine supports the following features to enhance security and secrecy.

http://ug.oipsrv.net/USRMA-0945-zz-CS-enGB/contents/CT0305\_admin\_0028.html

#### **Managing Hard Disk Data**

The device hard disk drive is used to store the device operating system, configuration settings and job information. Most device models provide full disk encryption (compliant to FIPS 140-2) pairing it to the specific device preventing it from being read by unauthorised users. A preparatory Canon MFP Security Chip is certified as a cryptographic module under the Cryptographic Module Validation Program (CMVP) established by the U.S. and Canada, as well as the Japan Cryptographic Module Validation Program (JCMVP).

http://ug.oipsrv.net/USRMA-0945-zz-CS-enGB/contents/CT0305\_admin\_0092.html

## SECURITY POLICY SETTINGS OVERVIEW

The third generation of the imageRUNNER ADVANCE models introduce the Security Policy Settings and Security Administration User. This requires successful login of the Administrator and, if configured, an additional Security Administrator login with an additional password.

The table below details the settings available.

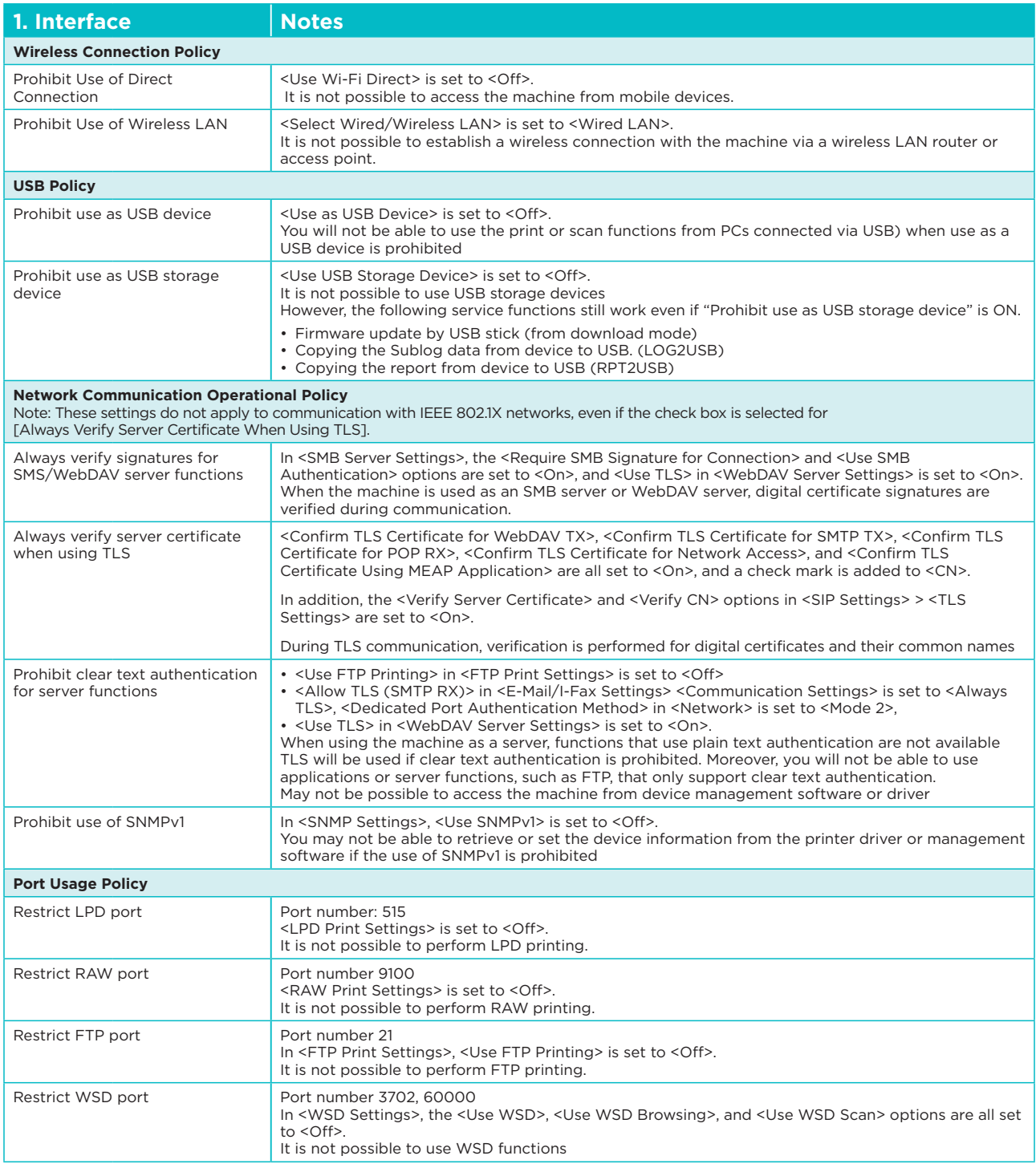

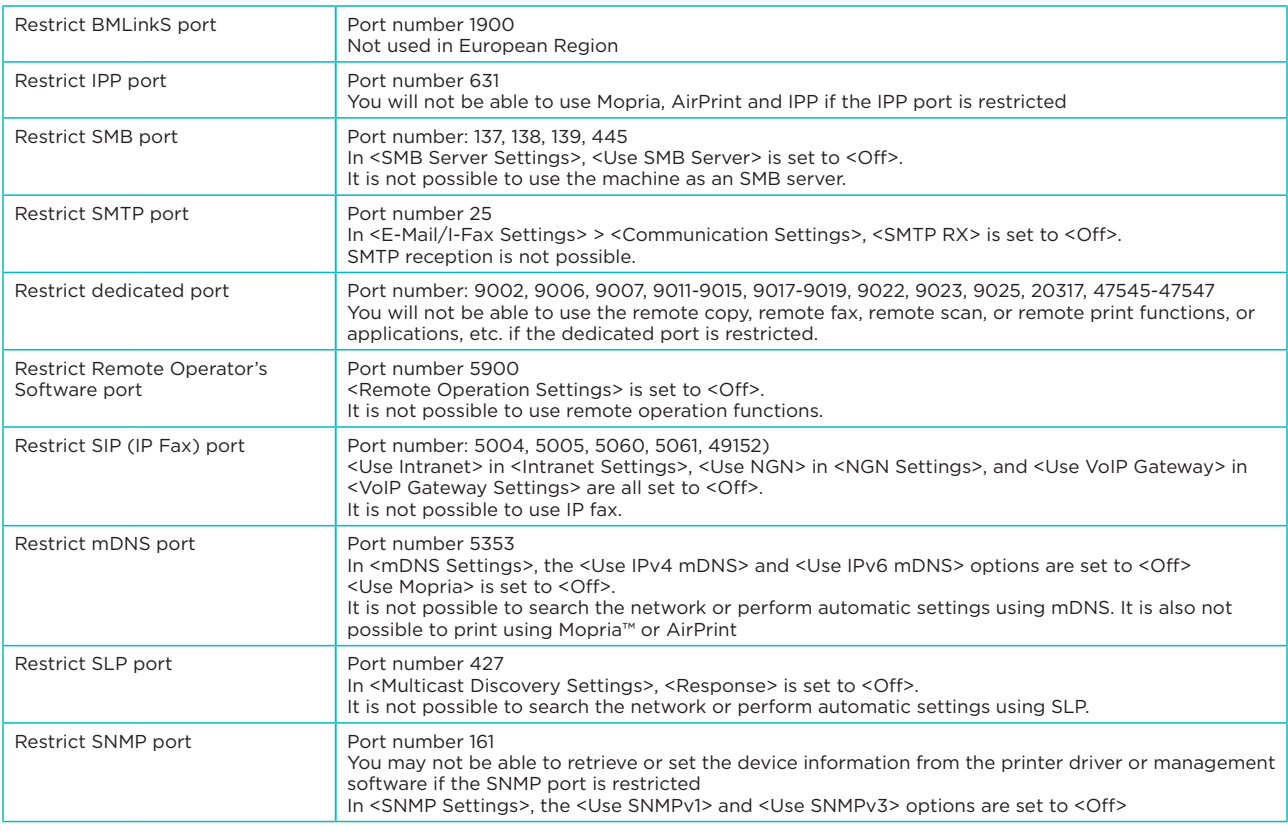

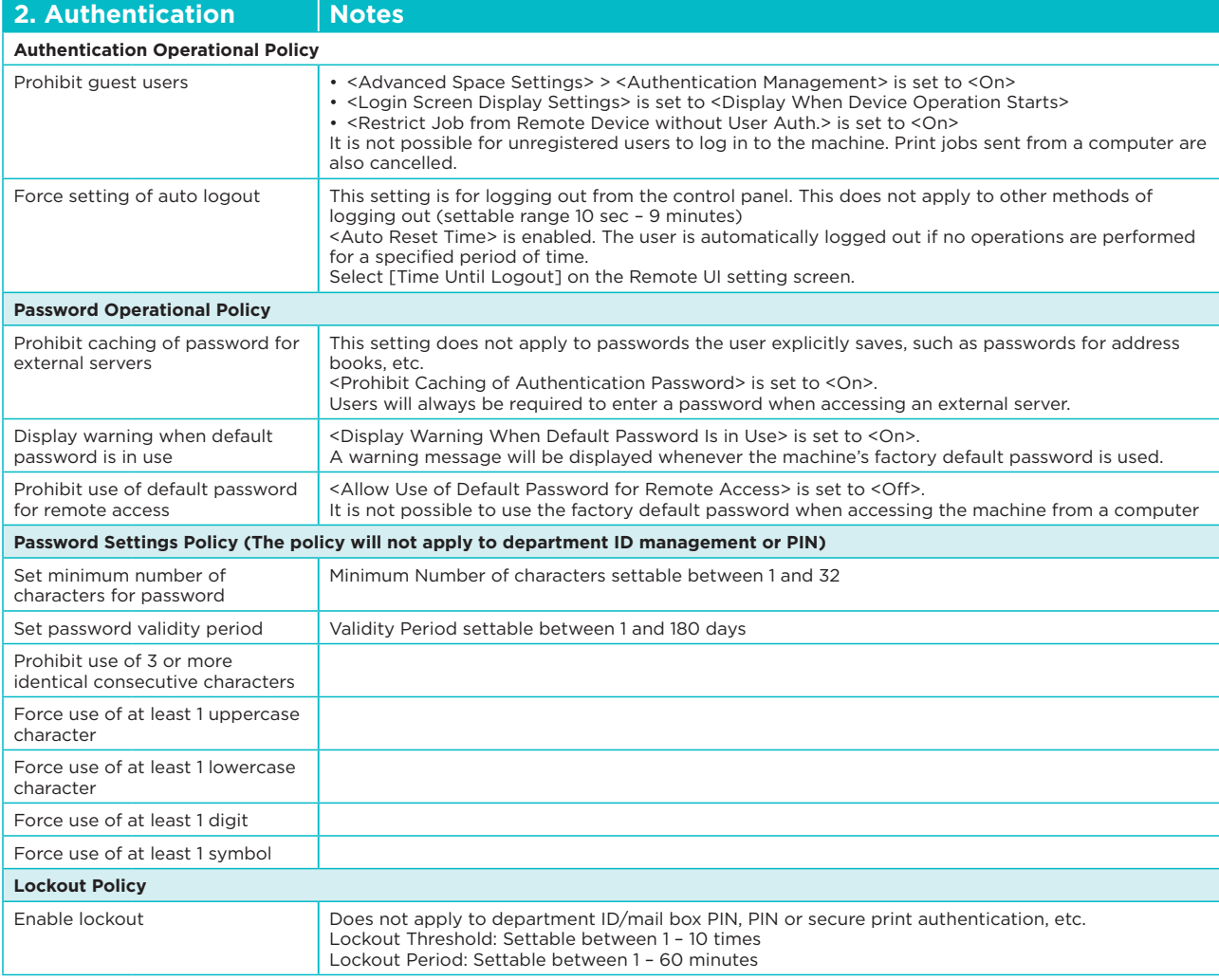

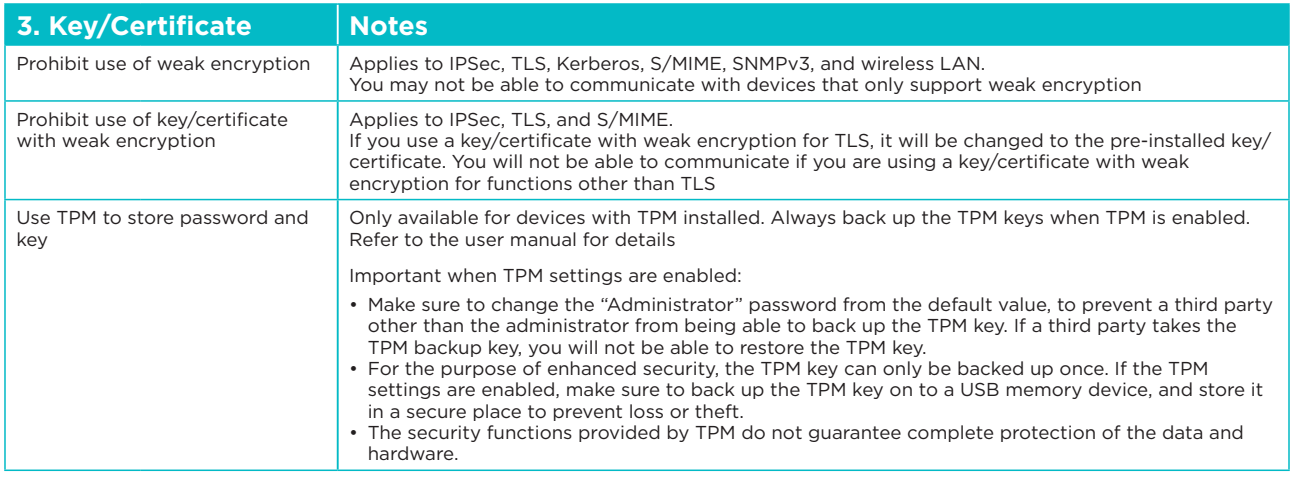

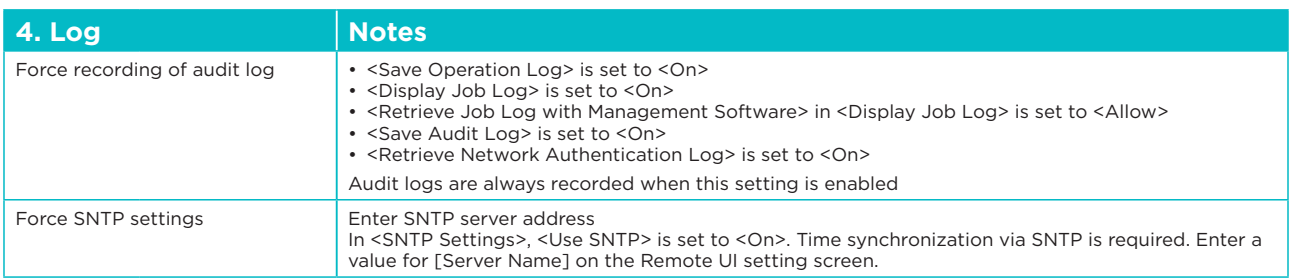

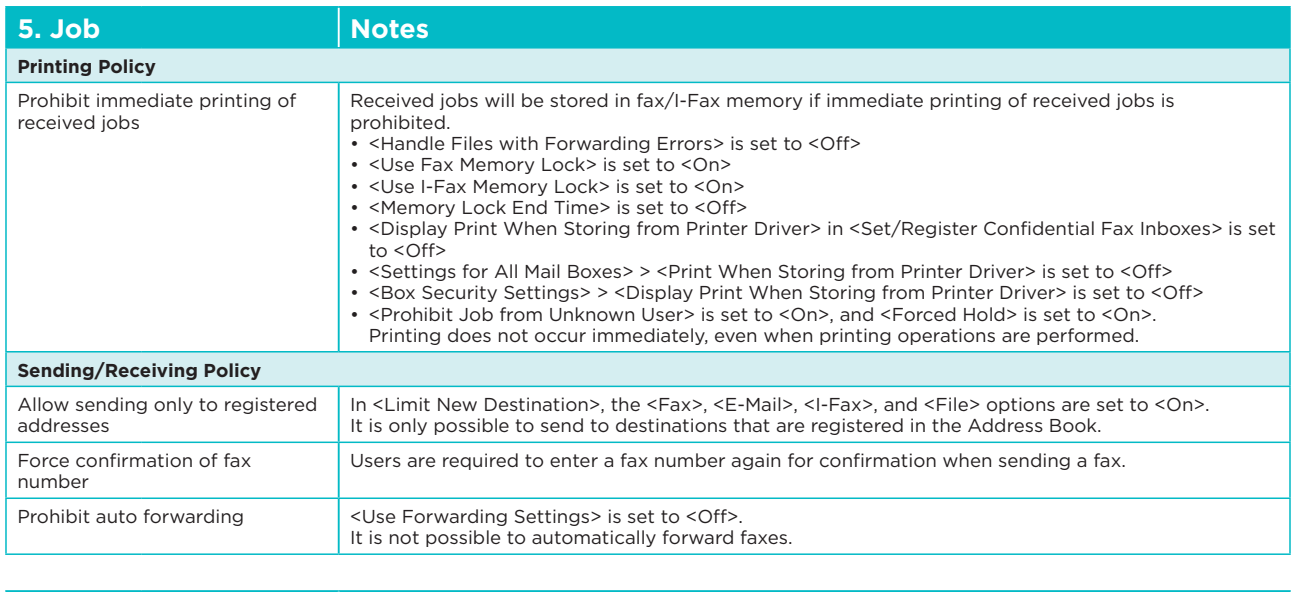

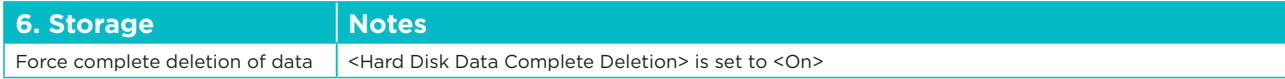

**Canon Inc.** Canon.com

**Canon Europe** canon-europe.com

English Edition<br>© Canon Europa N.V., 2018

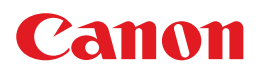